# **HORIZON CLIENT**

### **What is Horizon ?**

VMware Horizon is a desktop and app virtualization product developed by VMware, it provides virtual desktop and app capabilities to users and accessible over HTML web browser or via Horizon software client

The HTML Access client is a good alternative when Horizon Client software is not installed on the client system.

The Horizon Client software (for Microsoft devices, Android OS, Apple OS) offers more features and better performance than the HTML Access client

#### **How to install Horizon ?**

Horizon Client is already deployed on all Windows 10 computers from Sciensano (shortcut VMware Horizon Client on your desktop)

If the application Horizon is not installed on your Sciensano computer, you can install it yourself from Software Center (the shortcut of software center is on your desktop)

#### **How to use Horizon to start your Virtual Machine ?**

From the desktop or the Start Menu run VMware Horizon Client.

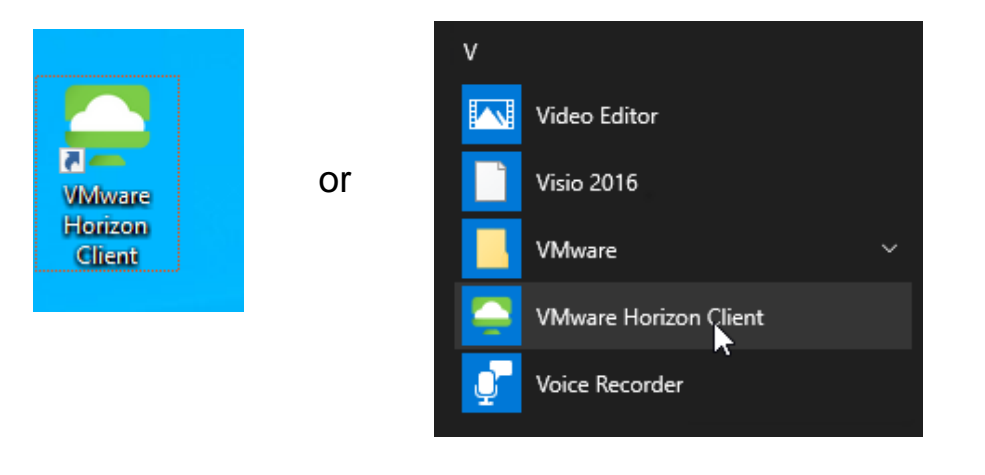

We configured the app to use directly our Horizon Server so you should see this :

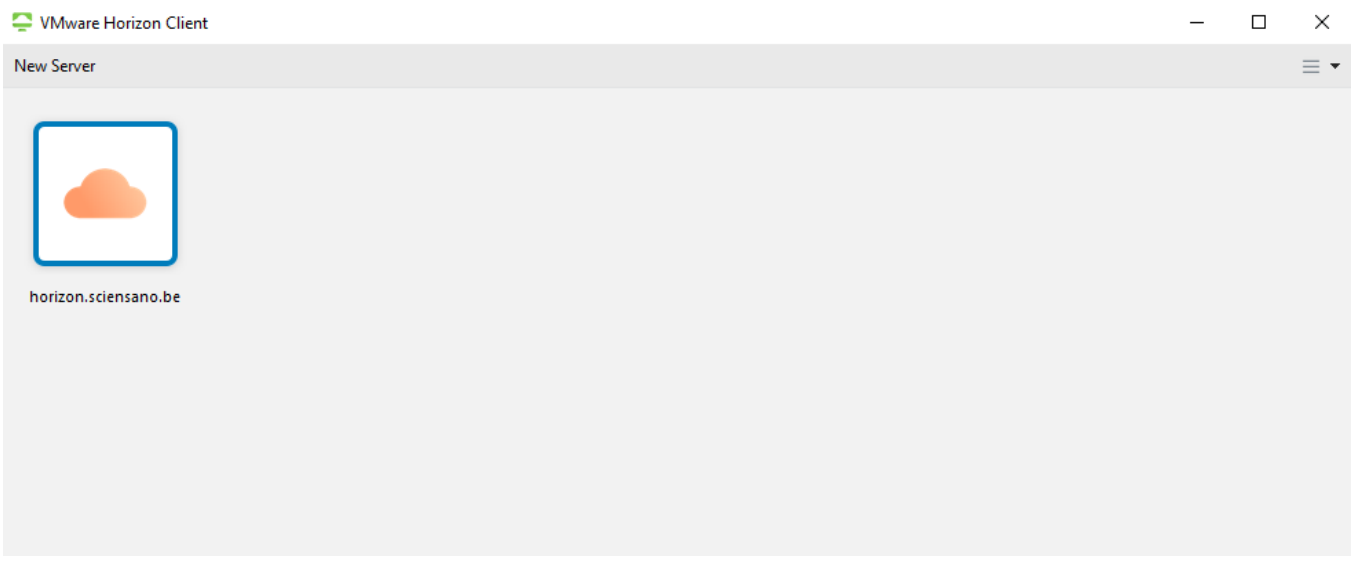

**If you don't see the server "horizon.sciensano.be" follow these steps :**

1. **New Server** button on the top left or click **Add Server**.

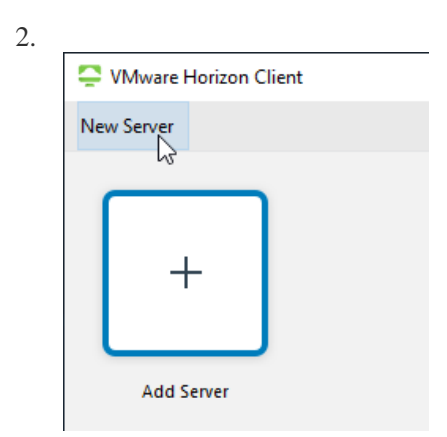

3. Enter the server : **horizon.sciensano.be** and click on Connect

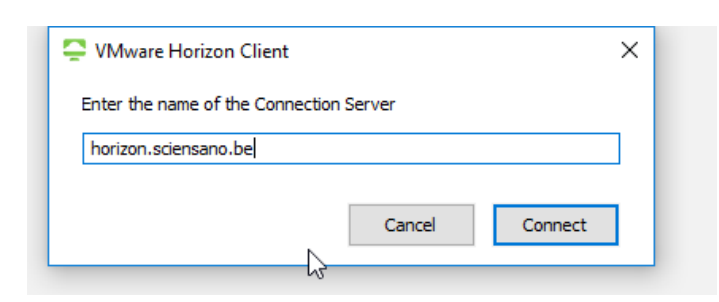

Accept the terms and enter your username (Sciensano Email address) and your password, and then click **Login**.

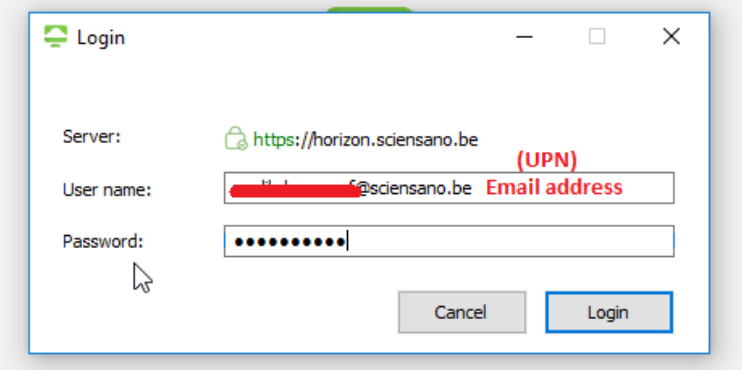

## Double click on your VM

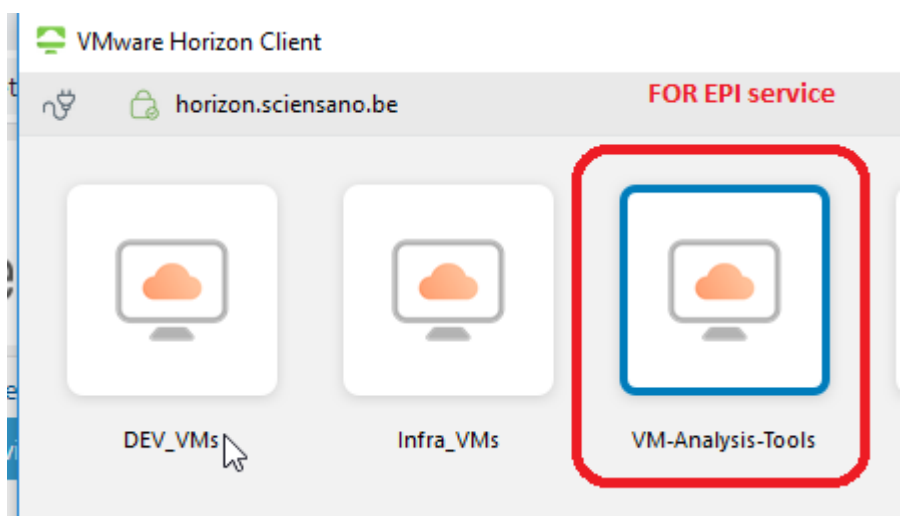

Or you can right click an icon and select Launch ,

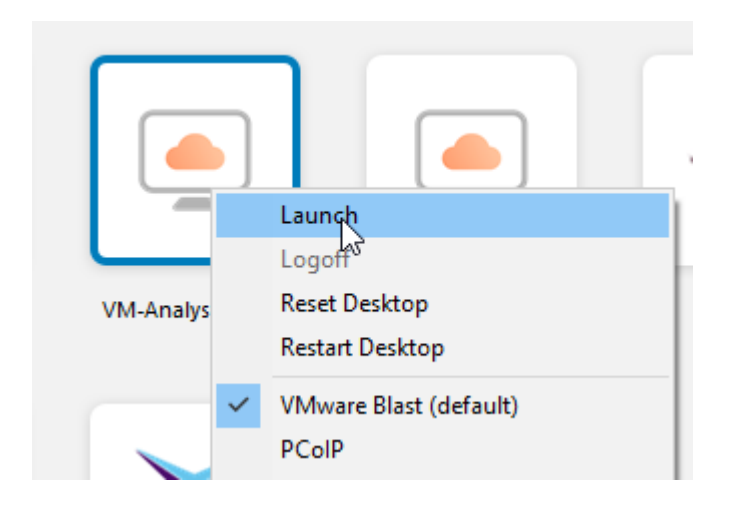

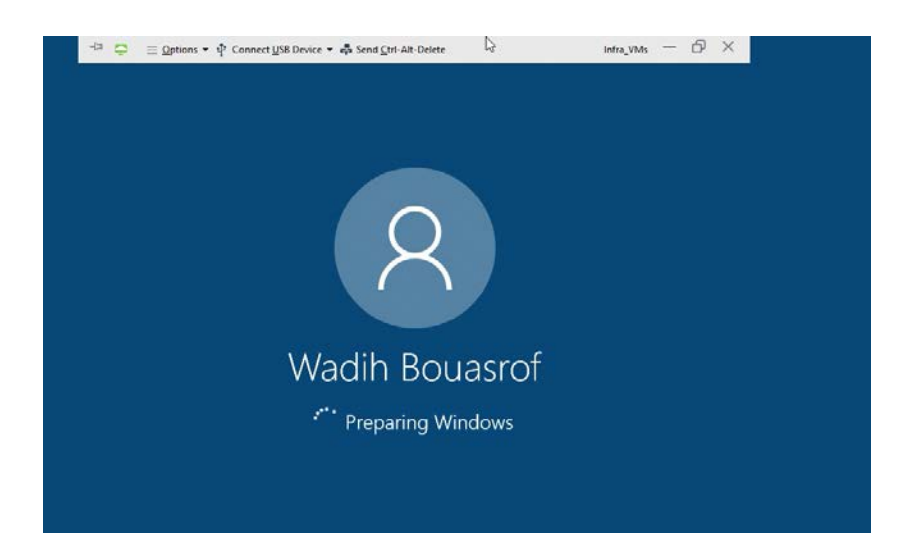

## To disconnect the VM or logoff :

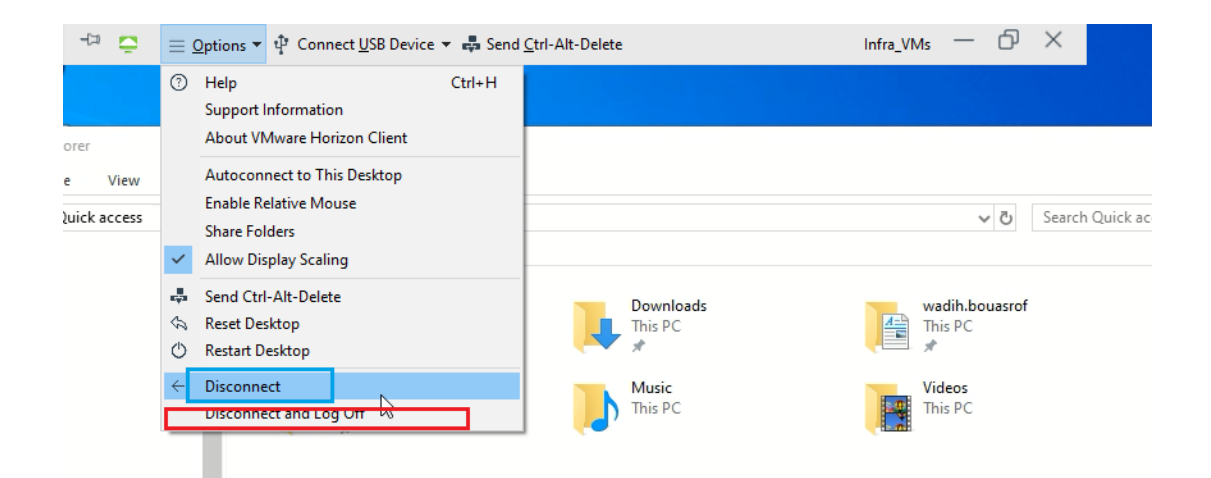

**You can also use Horizon Client with your Internet browser (instead of the application) and also on your smartphone or tablet :**

**With an internet browser :**

With HTML Access the client system does not require any software other than a supported browser.

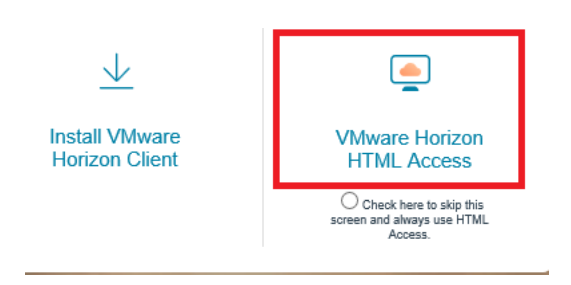

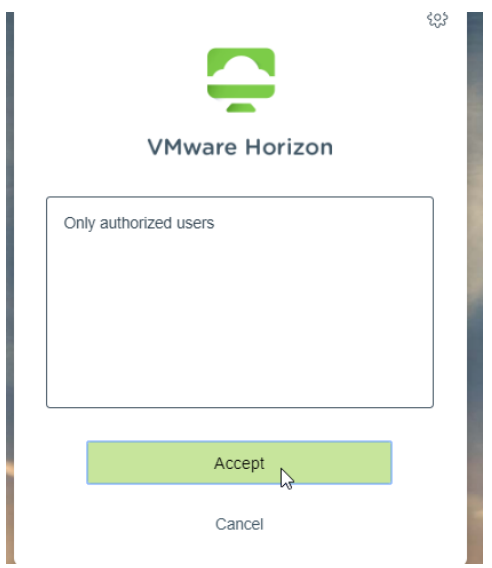

Enter the credential

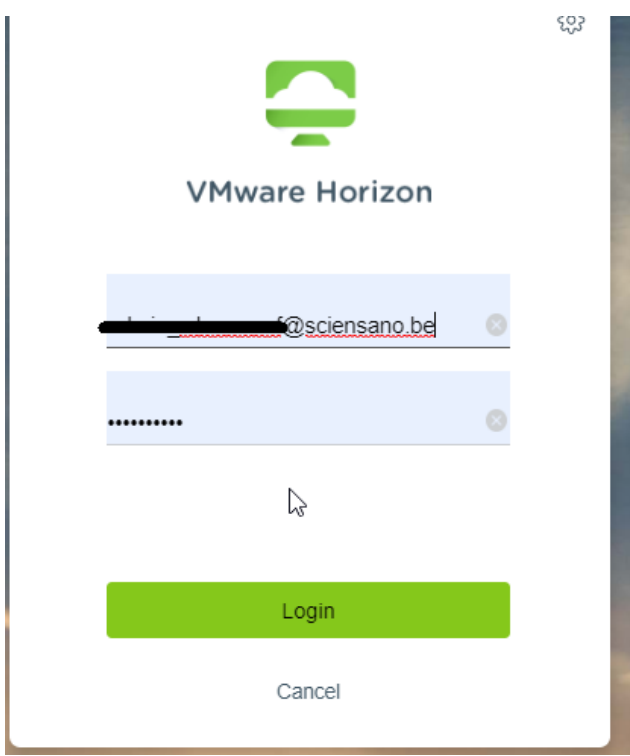

## Select your VM

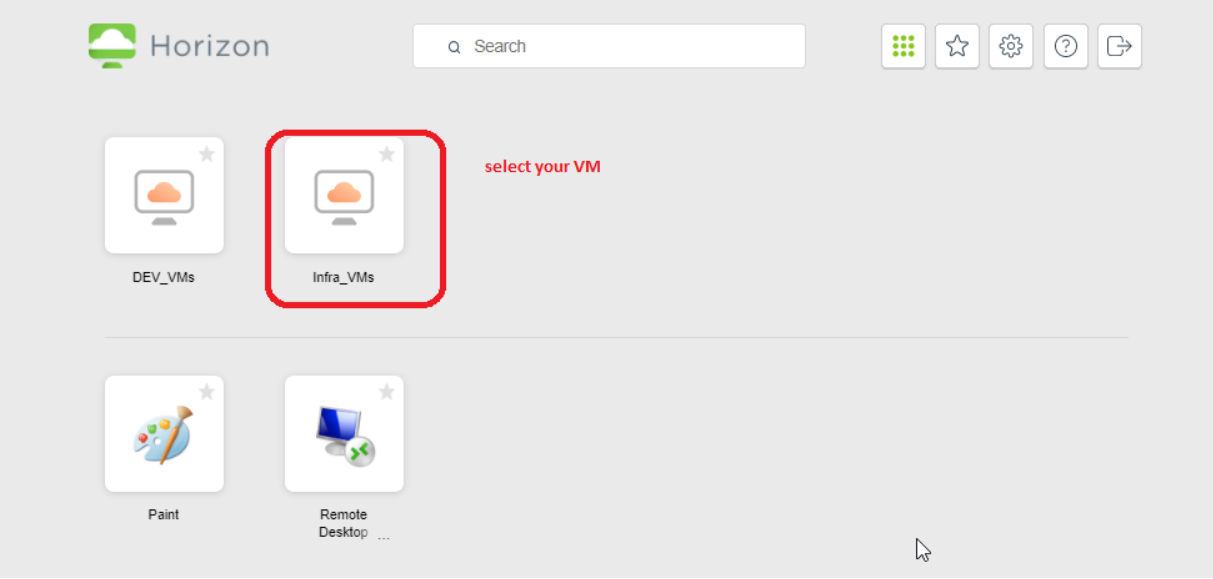

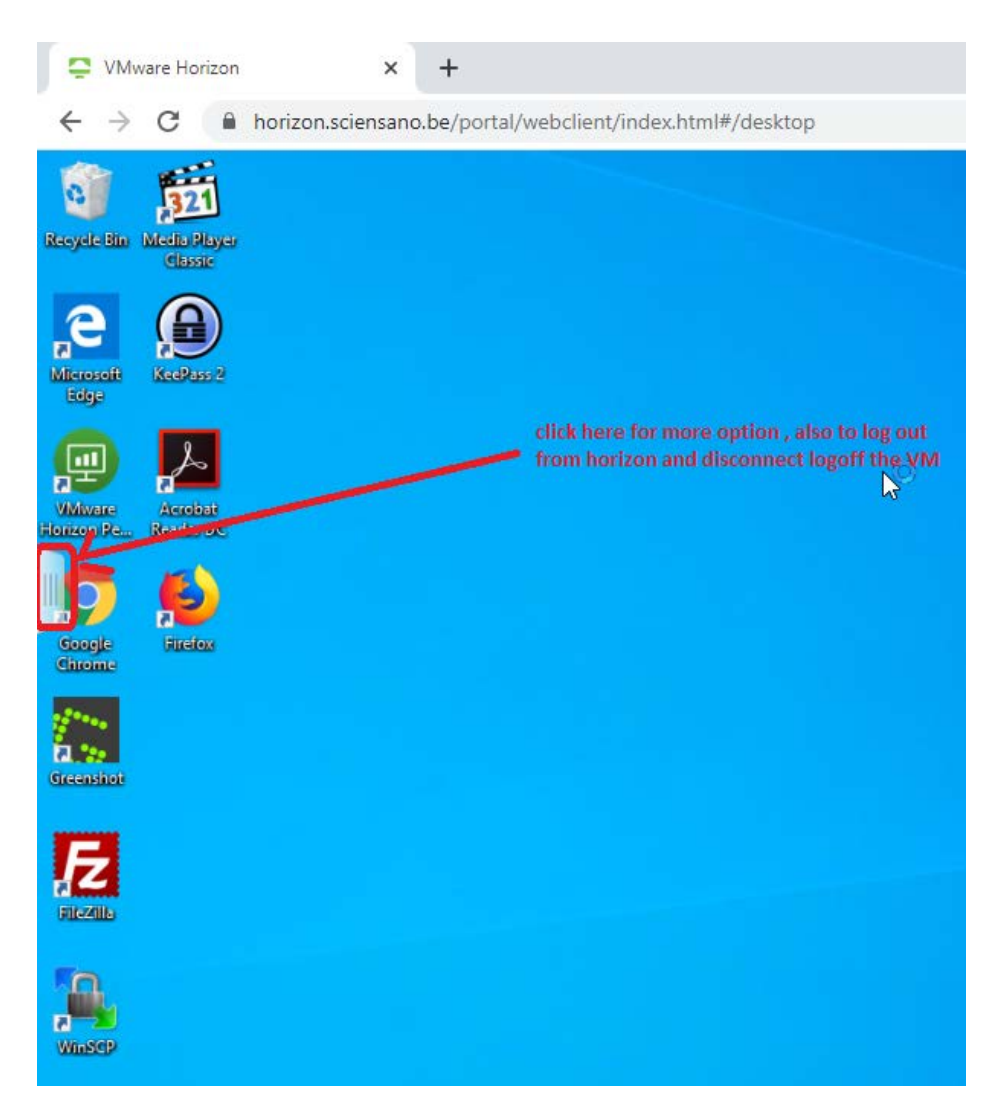

#### More options:

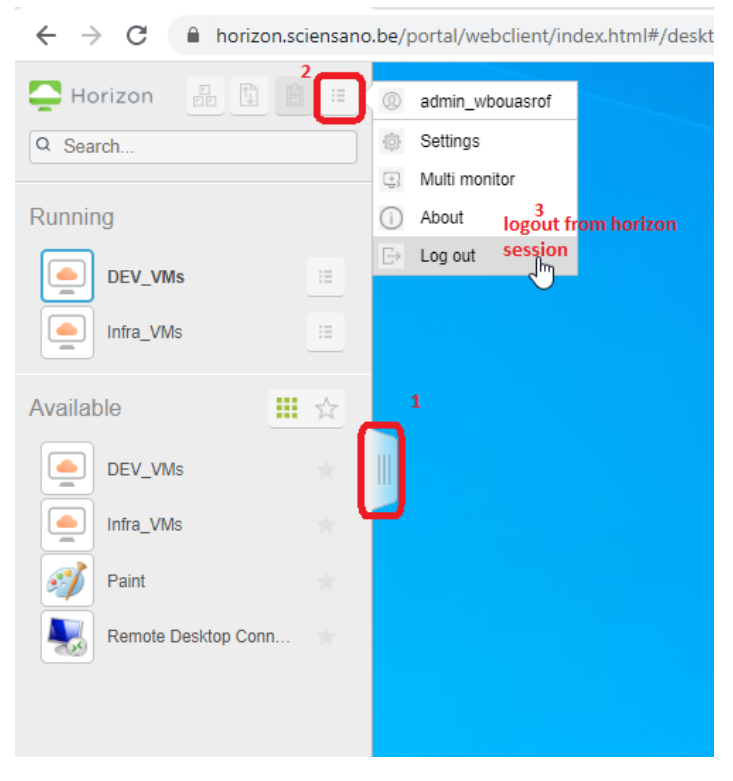

Logoff, restart, close.. the VM

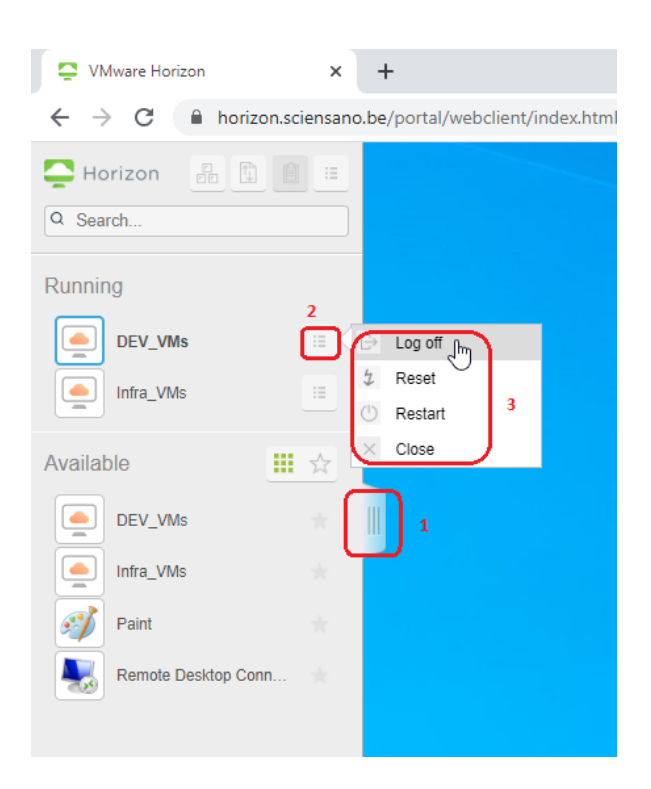

## **Smartphone, Tablet and APPLE OS :**

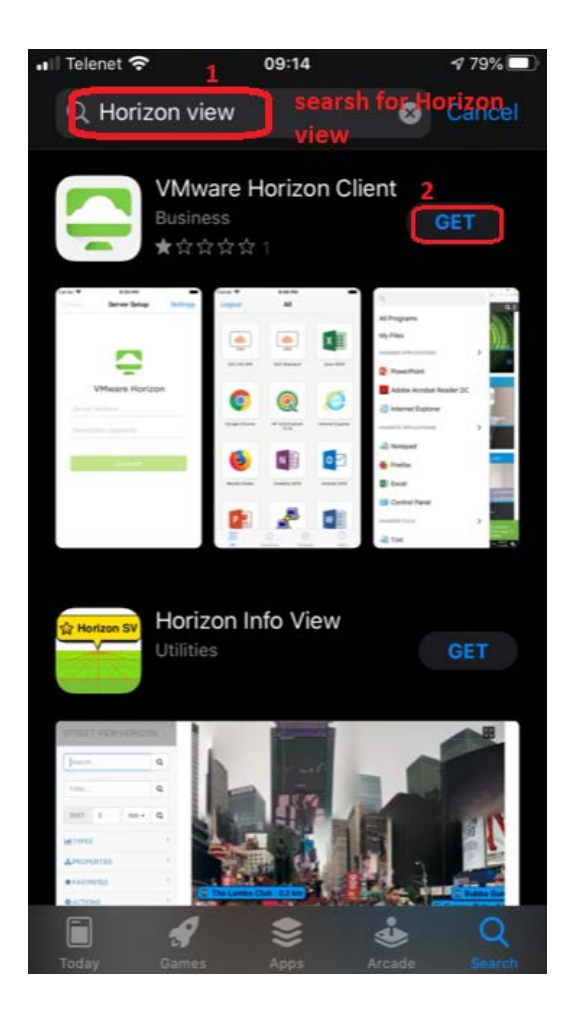

Open the App and add new server  $\rightarrow$  server  $\rightarrow$  new Enter the server URL  $\rightarrow$  horizon.sciensano.be

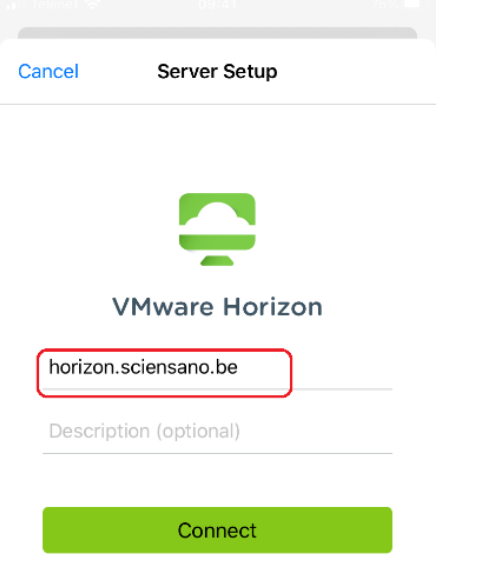

Accept the terms and enter your account [\(fname.lname@sciensano.be\)](mailto:fname.lname@sciensano.be) Select your VM